# – Logiciels libres & gratuits

Un **logiciel libre** est un **logiciel** dont l'utilisation, l'étude, la modification et la duplication par autrui en vue de sa diffusion sont permises, techniquement et légalement, ceci afin de garantir certaines libertés induites, dont le contrôle du programme par l'utilisateur et la possibilité de partage entre individus.

### Contenu Cours

Outils [bureautique](https://formationdigital.mc-informatique.fr/Lecons/outils-bureautique/)**3 Chapitres**

#### **Contenu de la Leçon**

[Traitement](https://formationdigital.mc-informatique.fr/Chapitres/traitement-de-texte/) de texte

#### Créer des documents

Pour écrire une lettre, faire une présentation ou gérer vos comptes, vous pensez automatiquement à la suite Office ? Il n'y a pas que Microsoft Office dans la vie ! La suite bureautique de Microsoft, aussi complète soit-elle, peut être facilement remplacée par une alternative open source

#### comme **LibreOffice**.

Cette suite logicielle fait figure de référence en intégrant tous les outils que l'on est en mesure d'attendre d'une telle solution : Writer, un traitement de texte qui n'a rien à envier Word, Calc, un éditeur de feuilles de calcul aussi puissant qu'Excel, ou encore Impress, un outil permettant de créer des présentations aussi léchées qu'avec PowerPoint.

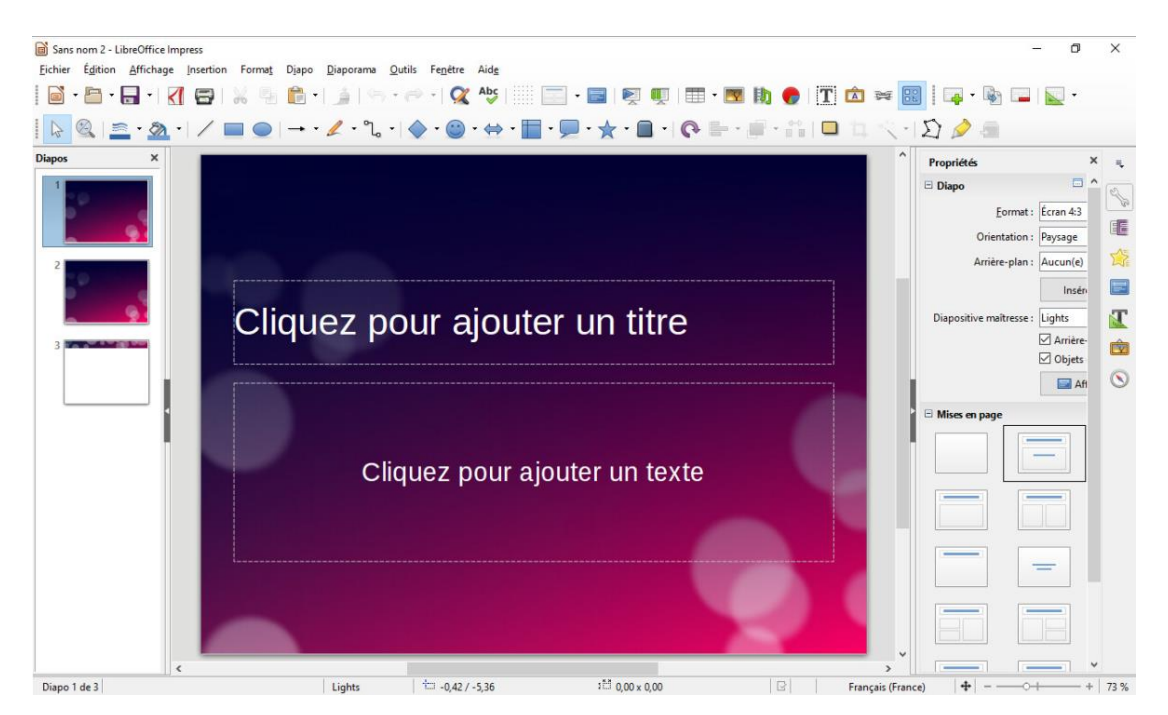

**LibreOffice** ne se limite pas qu'à ces logiciels constituant la base des outils de bureautique puisque le programme propose également un outil de dessin, un gestionnaire de bases de données, un éditeur de formules mathématiques, ou encore un module de création de diagrammes. Dérivée du projet

OpenOffice, **LibreOffice** profite de mises à jour régulières et s'adapte aux besoins de chacun en permettant l'installation d'extensions pour décupler ses capacités.

**[Télécharger](http://www.01net.com/telecharger/windows/Bureautique/editeur_de_texte/fiches/108066.html) LibreOffice pour Windows** *(Gratuit)* **[Télécharger](http://www.01net.com/telecharger/mac/Bureautique/fiches/108069.html) LibreOffice pour Mac** *(Gratuit)* **[Télécharger](http://www.01net.com/telecharger/linux/Bureautique/fiches/108067.html) LibreOffice 32 bits pour Linux** *(Gratuit)* **[Télécharger](http://www.01net.com/telecharger/linux/Bureautique/fiches/108068.html) LibreOffice 64 bits pour Linux** *(Gratuit)*

## LibreOffice Impress

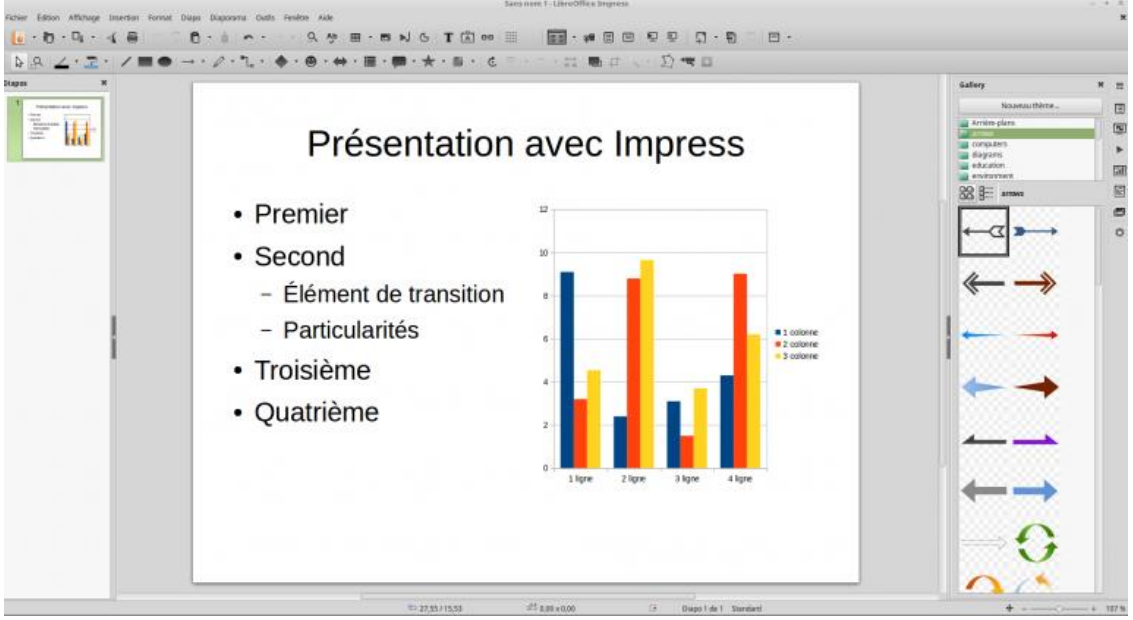

#### **[PreviousNext](https://framalibre.org/content/libreoffice-impress#field-capture-d-cran-carousel)**

LibreOffice Impress permet de composer des diaporamas qui intègrent (ou pas) des éléments des autres logiciels de la suite LibreOffice. Il possède un mode normal destiné à la composition, un mode plan et un mode « notes » pour annoter les présentations afin de servir de support à l'orateur. Il dispose d'outils de dessin et de diagrammes, des effets 2D et 3D pour apporter du style à la production finale.

Outils de [tableur](https://formationdigital.mc-informatique.fr/Chapitres/outils-de-tableur/)

### LibreOffice Calc

#### By framatophe

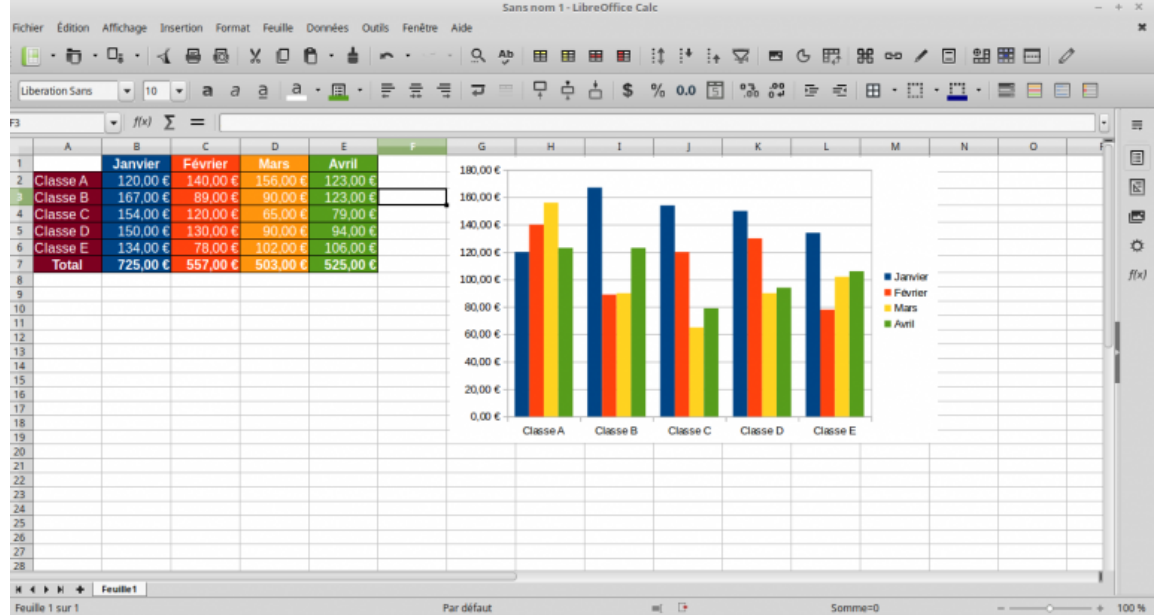

LibreOffice Calc est le tableur de la suite LibreOffice. Gestion de feuilles de calcul, travail collaboratif (sans conflit de modification), macros, analyse et traitement de données, graphiques… Il est compatible avec les feuilles de calcul issues du format de Microsoft (jusqu'à un certain point). Des modèles de feuilles de calcul prêts à l'emploi sont disponibles en ligne

Outils de [montage](https://formationdigital.mc-informatique.fr/Lecons/outils-de-montage-video/) vidéo

**1 [Chapitre](https://formationdigital.mc-informatique.fr/Lecons/outils-de-montage-video/)**

#### **Contenu de la Leçon**

[Vlc](https://formationdigital.mc-informatique.fr/Chapitres/vlc/)

Regarder des vidéos

Devenu une véritable référence, **VLC** est le lecteur multimédia ultime. Capable de lire la plupart des formats audio et vidéo, le lecteur multimédia de VideoLAN intègre une multitude de fonctionnalités, parfois cachées, dans une interface sobre mais dont l'efficacité n'est plus à démontrer.<br>Il vic Fichier Édition vue Lecture audio vidéo sous-titres Fenêtre Aide 000 + e de 85%(%) ven.91évr.à 14:33:08 Geoffroy Ondet Q 0 =

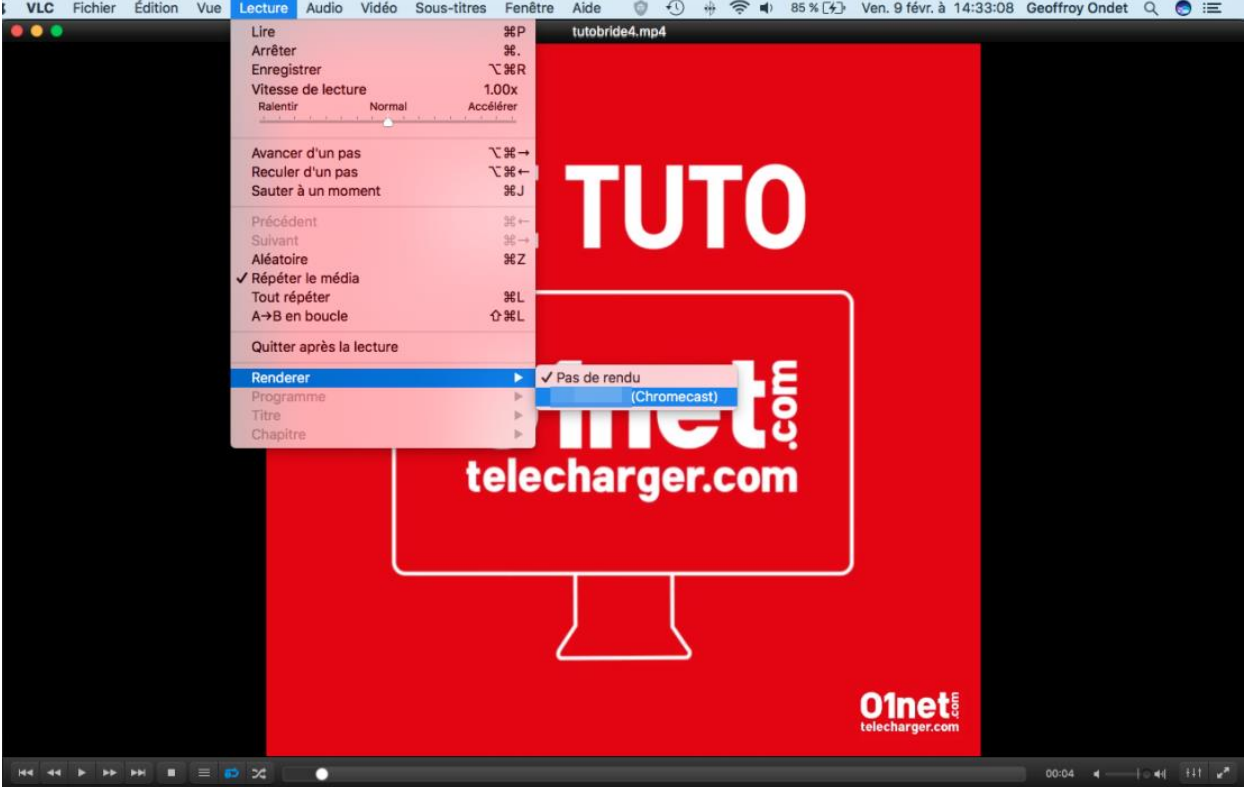

**VLC** lit tous les types de fichiers sans avoir besoin d'installer de codecs supplémentaires. Il gère parfaitement les fichiers de sous-titres et peut également lire du contenu depuis un flux réseau, convertir des fichiers, enregistrer des screencasts, et même diffuser le contenu lu sur un appareil vers un Chromecast branché à votre téléviseur depuis le passage en version 3.0.

**[Télécharger](http://www.01net.com/telecharger/windows/Multimedia/lecteurs_video_dvd/fiches/23823.html) VLC 32 bits pour Windows** *(Gratuit)* **[Télécharger](http://www.01net.com/telecharger/windows/Multimedia/lecteurs_video_dvd/fiches/117950.html) VLC 64 bits pour Windows** *(Gratuit)* **[Télécharger](http://www.01net.com/telecharger/mac/Multimedia/fiches/23810.html) VLC pour Mac** *(Gratuit)* **[Télécharger](http://www.01net.com/telecharger/linux/Multimedia/fiches/29064.html) VLC pour Linux** *(Gratuit)*

**[Télécharger](http://www.01net.com/telecharger/linux/Multimedia/fiches/119246.html) VLC pour Android** *(Gratuit)* **[Télécharger](http://www.01net.com/telecharger/mac/Multimedia/fiches/124781.html) VLC pour iPhone / iPad** *(Gratuit)*

#### Outils de [retouche](https://formationdigital.mc-informatique.fr/Lecons/outils-de-retouche-photos/) photos**4 Chapitres**

#### **Contenu de la Leçon**

[Gimp](https://formationdigital.mc-informatique.fr/Chapitres/gimp/)

# Gimp

**14 – [Logiciels](https://formationdigital.mc-informatique.fr/Cours/logiciels-libres/) libres & gratuits Outils de [retouche](https://formationdigital.mc-informatique.fr/Lecons/outils-de-retouche-photos/) photos [Gimp](https://formationdigital.mc-informatique.fr/Chapitres/gimp/)**

**LEÇON PROGRESSION**

#### **0% TERMINÉ**

#### Retoucher des images

La retouche d'image est fréquemment associée à Photoshop, un logiciel payant proposé par Adobe. Réservé à des utilisateurs avertis, Photoshop est payant et requiert désormais un abonnement mensuel qui peut s'avérer très rapidement onéreux d'autant plus si vous ne l'utilisez que ponctuellement.

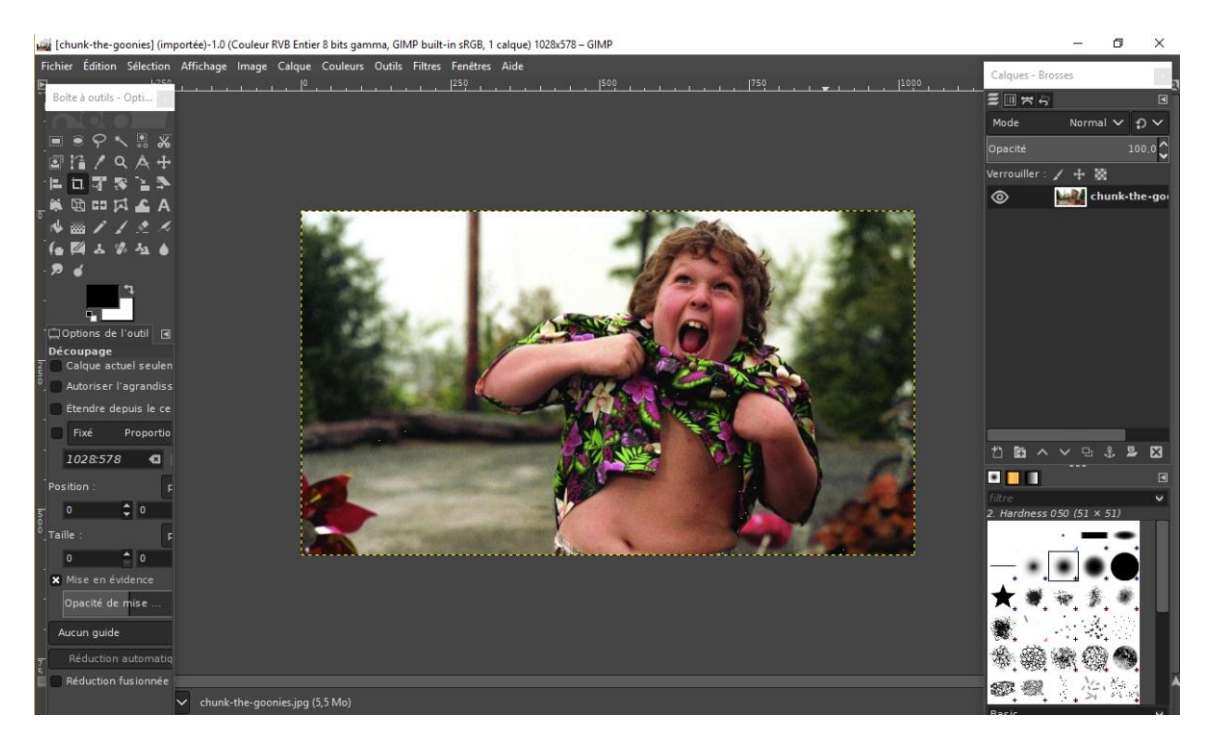

Il existe des alternatives libres crédibles qui n'ont absolument rien à envier au programme d'Adobe. **GIMP** fait figure de référence en la matière, et pour cause. Le programme s'articule autour d'une interface très similaire, et surtout, il propose des outils et des fonctionnalités identiques. L'outil peut être utilisé pour traiter et retoucher des photos en haute qualité, et propose, comme Photoshop, le support des calques.

#### **[Télécharger](http://www.01net.com/telecharger/windows/Multimedia/creation_graphique/fiches/5245.html) GIMP pour Windows** *(Gratuit)* **[Télécharger](http://www.01net.com/telecharger/mac/Multimedia/fiches/30873.html) GIMP pour Mac** *(Gratuit)* **[Télécharger](http://www.01net.com/telecharger/linux/Multimedia/fiches/3182.html) GIMP pour Linux** *(Gratuit)*

[Inscape](https://formationdigital.mc-informatique.fr/Chapitres/inscape/)

## Inkscape

By Gee

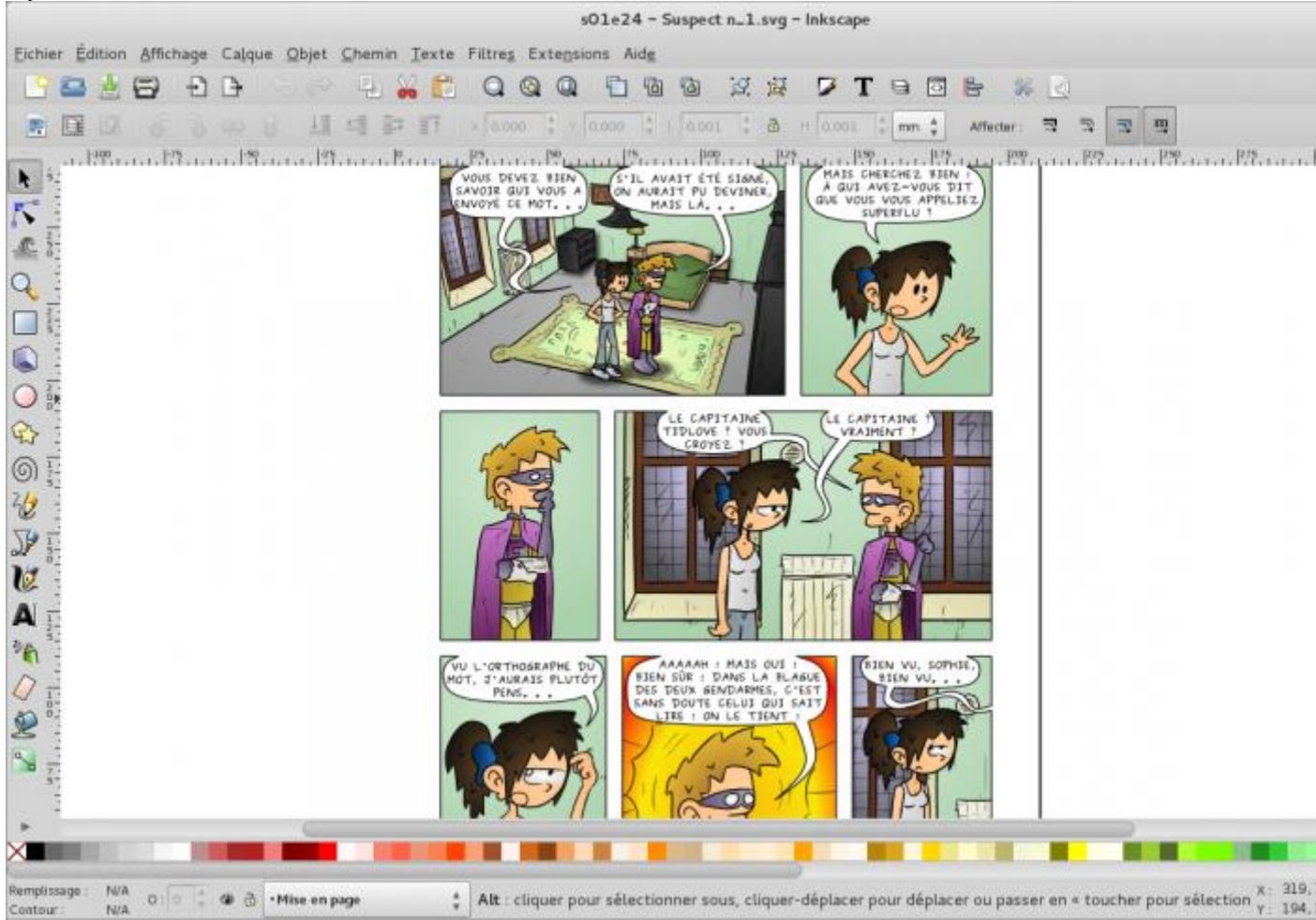

#### [PreviousNext](https://framalibre.org/content/inkscape#field-capture-d-cran-carousel)

Inkscape peut éditer les fichiers standards SVG peut exporter du PNG, PDF, etc. Il permet également l'édition de PDF. La plupart des fonctionnalités en dessin vectoriel sont disponibles et permet pour les débutants une prise en main assez rapide. On peut ajouter à cela des fonctionnalités plus intéressantes (et plus techniques) comme l'éditeur XML intégré, la possibilité d'ajouter des plugins en langage Python, et même d'exporter pour LaTeX.

### Logiciels de [messagerie](https://formationdigital.mc-informatique.fr/Lecons/logiciels-de-messagerie/) Thunderbird

#### By The Super Geek

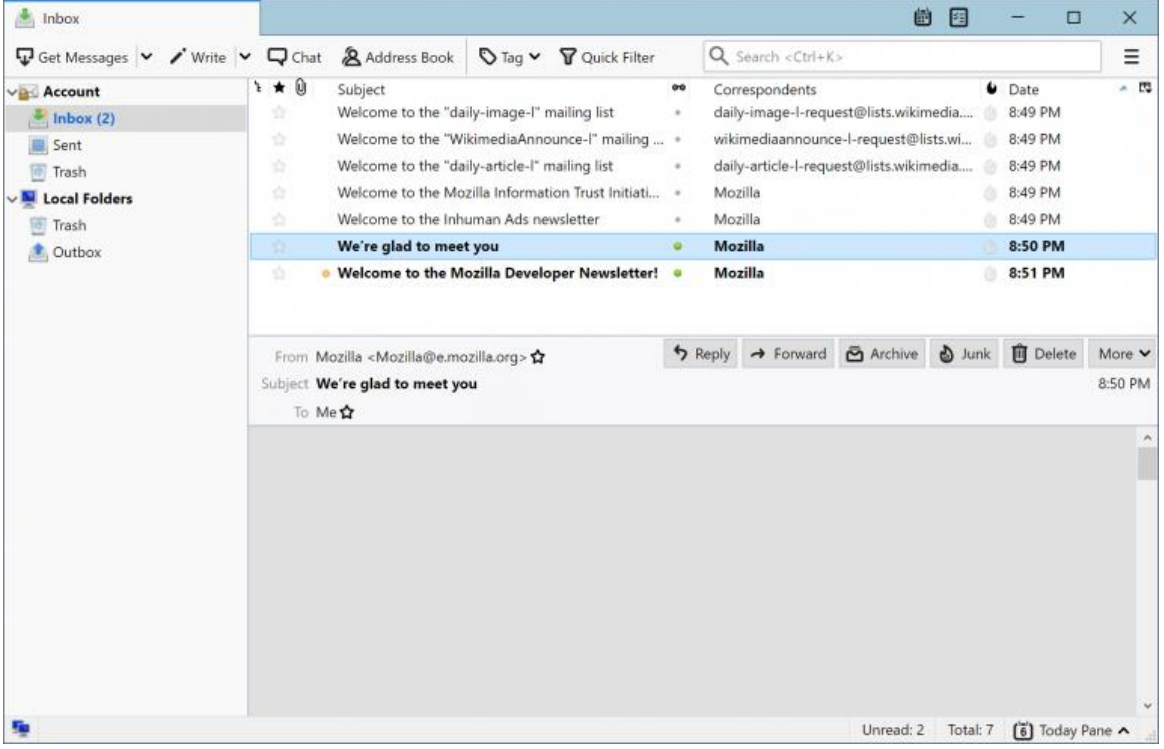

#### **[PreviousNext](https://framalibre.org/content/thunderbird#field-capture-d-cran-carousel)**

Thunderbird est un client d'e-mails mais pas seulement : il fait aussi messagerie instantanée, calendrier et lit les flux RSS.

Il gère plusieurs comptes de messagerie, supporte l'IMAP et le POP3, détecte les configurations des principaux fournisseurs d'adresses e-mail et pour ne rien gâcher, propose comme Firefox une multitude d'extensions et de thèmes. Thunderbird peut être aussi sécurisé grâce aux filtres anti-spam ou grâce au chiffrement d'e-mails.

De plus il est possible d'utiliser des filtres pour automatiser des actions (déplacer les certains mails vers un dossier, les supprimer, mettre une étiquette, les transférer…).

[Logiciels](https://formationdigital.mc-informatique.fr/Lecons/logiciels-de-contact/) de contact

#### [Application](https://formationdigital.mc-informatique.fr/Lecons/application-microsoft/) Microsoft

**1 [Chapitre](https://formationdigital.mc-informatique.fr/Lecons/application-microsoft/)**

**Contenu de la Leçon**

[PDF](https://formationdigital.mc-informatique.fr/Chapitres/pdf/)

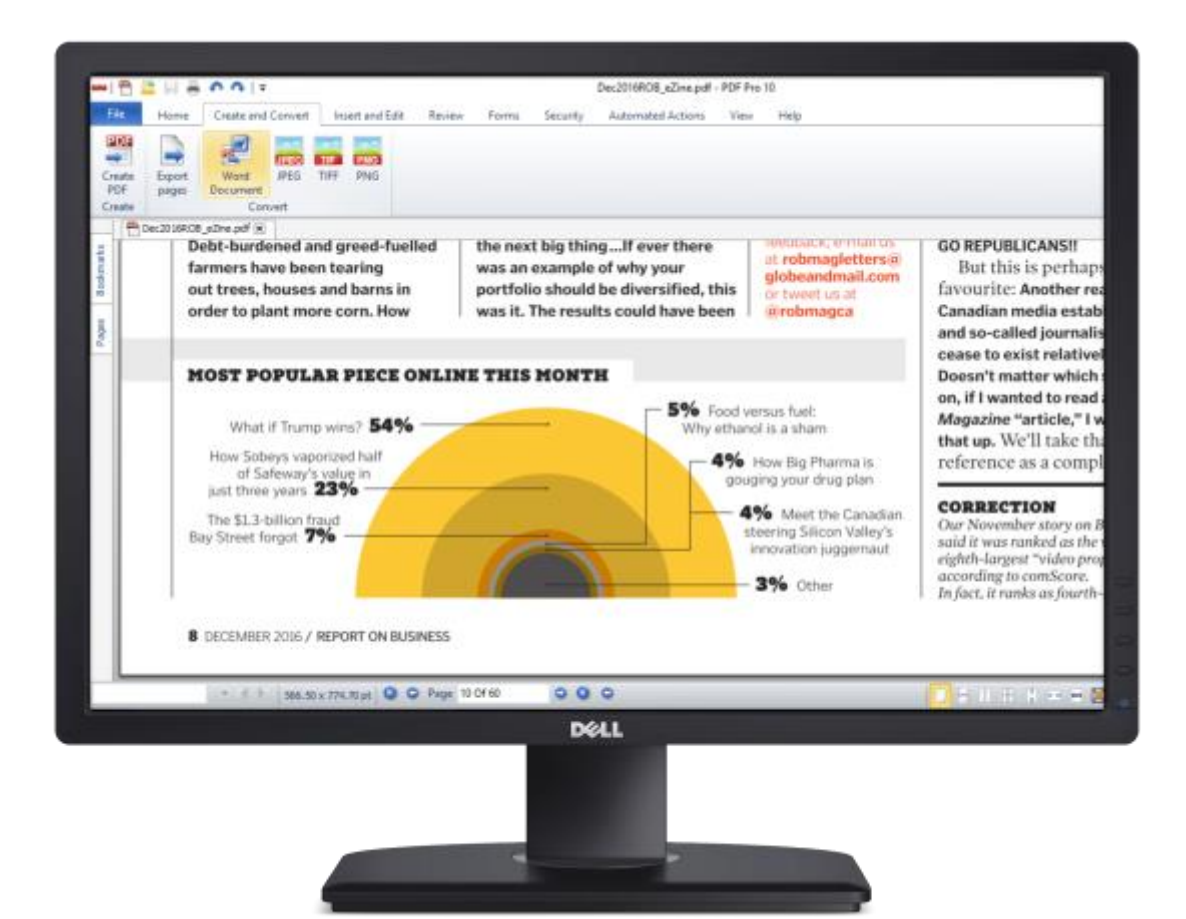

# PDF CREATOR

### Logiciel #1 de création et de gestion de vos fichiers PDF

- **Créer des fichiers PDF** à partir de tout fichier imprimable
- **Fusion** de plusieurs fichiers en un document PDF unique
- Sécuriser et restreindre l'accès aux PDF à l'aide de **mots de passe**
- Collaboration sur les PDF en utilisant les **outils de révision**

PDF Creator est une solution 100% en Français!

**[Ordinateur](https://formationdigital.mc-informatique.fr/Lecons/ordinateur/)** 

**4 [Chapitres](https://formationdigital.mc-informatique.fr/Lecons/ordinateur/)**

**Contenu de la Leçon**

#### [Ccleaner](https://formationdigital.mc-informatique.fr/Chapitres/ccleaner/) **Présentation**

CCleaner (Crap Cleaner) est un logiciel développé par Piriform permettant d'éviter de surcharger son ordinateur de tonnnes de fichiers temporaires, petits éxécutables, le but étant d'éviter au maximum d'occuper de la mémoire inutilement (autant mémoire de stockage que mémoire flash), le processeur est, par la même occasion bien moins sollicité (moins de calculs inutiles). Je vais détailler la version Windows car je ne possède pas OS X, de plus des fonctionnalités y sont manquantes. CCleaner est disponible dans 3 versions différentes :

La version gratuite est suffisante et est disponible à l'adresse : https://www.piriform.com/ccleaner/download

#### **Les fonctionnalités**

Nous allons voir Nettoyeur ainsi que Registre. Je ne trouve pas utile de parler de la fonctionnalité Outil puisqu'elle ne fait rien de plus que ce que fait déja très bien sur windows Programmes et fonctionnalités (Panneau de configuration\Tous les Panneaux de configuration\Programmes et fonctionnalités).

Nettoyeur :

Comme son nom l'indique, cette fonctionnalité va rechercher dans l'ordinateur des fichiers qui n'auraient plus d'utilité et que l'on peut donc supprimer sans

créer de défaillance système. On a le choix de décocher si l'on ne souhaite pas supprimer quelque chose en particulier. On lance l'analyse :

Registre :

Recherche et corrige les erreurs de registres. Une fenêtre demande si l'on veut sauvegarder l'état des registres avant de corriger les erreurs, il est bien sur préférable de la faire afin de pouvoir éventuellement restaurer en cas de changement non souhaité.

#### Compresser et décompresser des fichiers

Qu'il s'agisse de compresser ou de décompresser vos fichiers, **7-Zip** est une des solutions les plus faciles et rapides à utiliser.

Sous licence GNU LGPL, **7-Zip** est un logiciel de compression et de décompression de fichiers capable d'appliquer des taux de compression élevés au format 7z. Le programme peut être utilisé pour compresser ou décompresser des fichiers aux formats 7z, XZ, BZIP2, GZIP, TAR, ZIP et WIM. D'autres formats sont également pris en charge, mais pour la décompression uniquement, comme les fichiers CAM, DMG, EXT, FAT, HFS, ISO, RAR et bien plus encore.

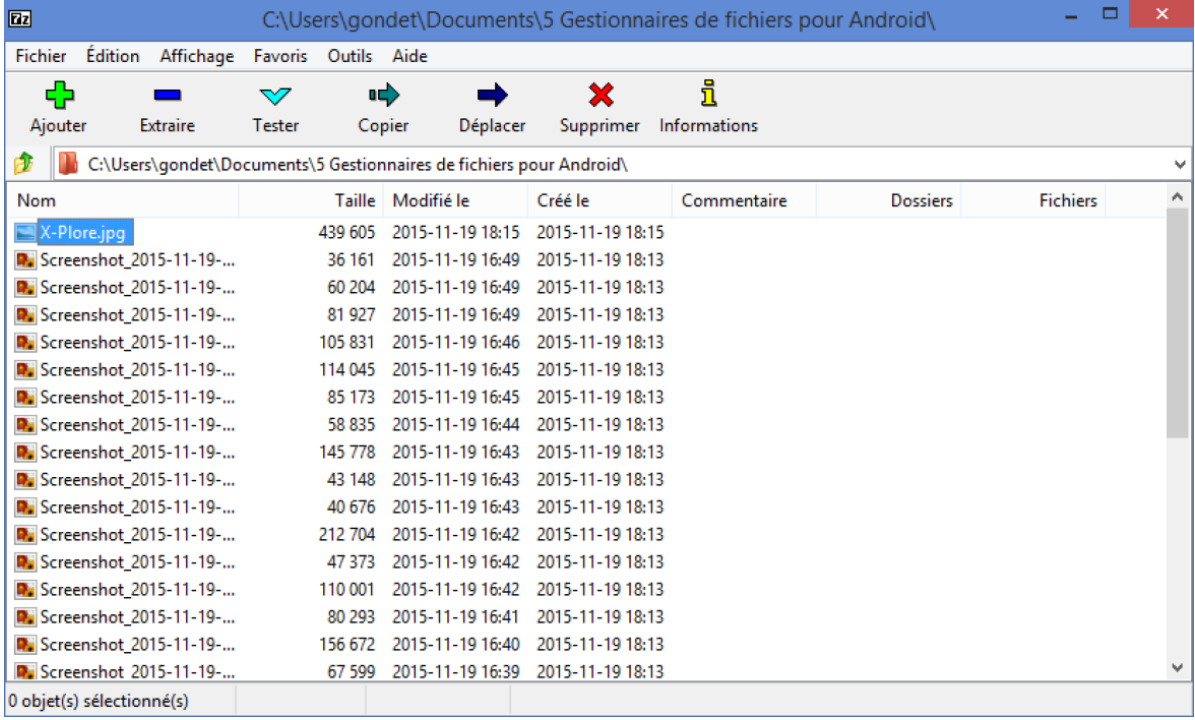

Tous les fichiers aux formats 7z et ZIP peuvent être protégés par un chiffrement AES-256, tandis que les archives générées au format 7z peuvent être paramétrées pour être auto-extractibles. L'utilitaire s'intègre parfaitement avec les menus contextuels de Windows et dispose d'un puissant gestionnaire de fichiers.

**[Télécharger](http://www.01net.com/telecharger/windows/Utilitaire/compression_et_decompression/fiches/4035.html) 7-zip 32 bits pour Windows** *(Gratuit)* **[Télécharger](http://www.01net.com/telecharger/windows/Utilitaire/compression_et_decompression/fiches/101457.html) 7-zip 64 bits pour Windows** *(Gratuit)* **[Télécharger](http://www.01net.com/telecharger/windows/Utilitaire/compression_et_decompression/fiches/35536.html) 7-zip portable pour Windows** *(Gratuit)*

[7zip](https://formationdigital.mc-informatique.fr/Chapitres/7zip/)

[Google](https://formationdigital.mc-informatique.fr/Chapitres/google-drive/) drive

### Google Drive

Google Drive est un espace de stockage pour toutes sortes de documents : fichiers textes, images, photos, vidéos, et l'ensemble de vos documents créés avec la suite bureautique en ligne Google Docs.

### Google Drive en image :

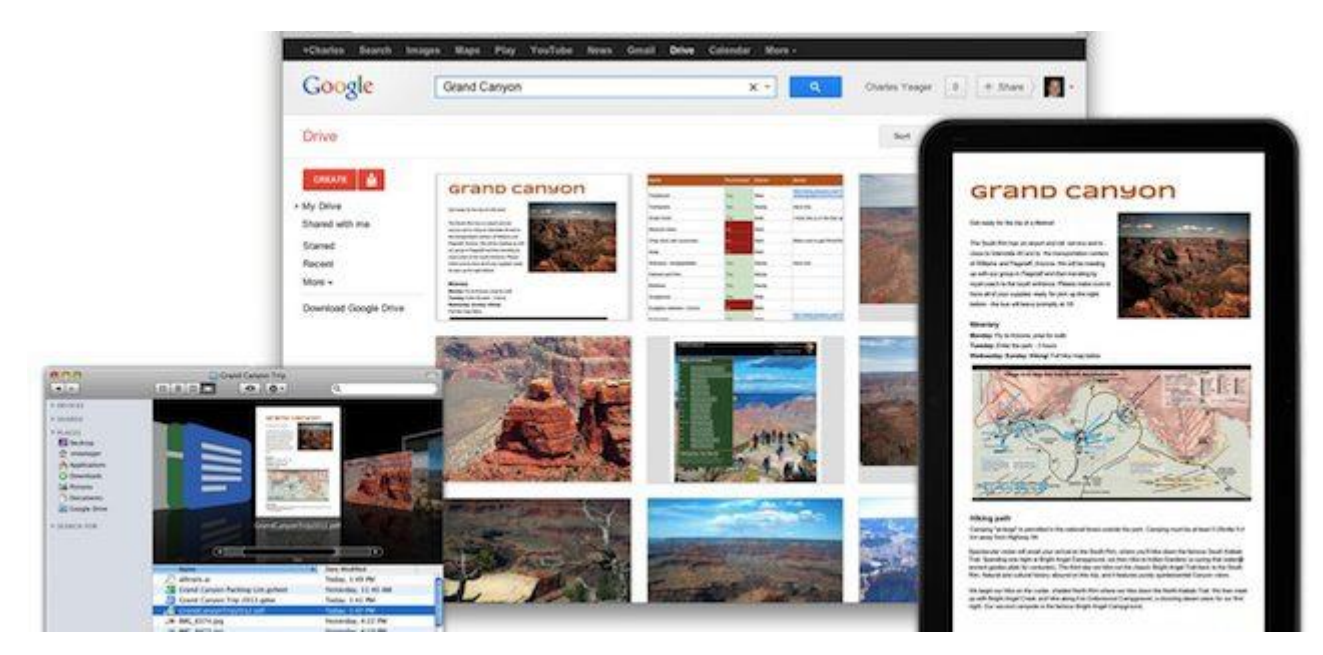

### Drive

[Tweetez](https://twitter.com/intent/tweet?text=Google+Drive&url=https%3A%2F%2Fwww.webrankinfo.com%2Fgoogle%2Fdrive.htm&via=webrankinfo)

[Partagez](https://www.facebook.com/share.php?u=https%3A%2F%2Fwww.webrankinfo.com%2Fgoogle%2Fdrive.htm)

[Partagez](https://www.linkedin.com/cws/share?url=https%3A%2F%2Fwww.webrankinfo.com%2Fgoogle%2Fdrive.htm)

8PARTAGES

#### **5 Go de stockage gratuit pour vos documents**

Ces documents étant stockés en ligne dans le fameux cloud de Google, vous bénéficiez des avantages habituels : accès en permanence (enfin, tant que vous avez accès à Internet), sauvegarde automatique sur plusieurs serveurs (plusieurs data centers), consultation possible sur de multiples supports (ordinateur Mac ou PC, tablette Android et bientôt iPad via l'application Drive). Drive est également accessible aux personnes malvoyantes grâce à un outil de lecture d'écran.

Pour l'instant, Google Drive n'est pas compatible avec Linux

#### **La recherche de documents dans Google Drive**

Drive étant créé par Google, il se doit d'avoir des fonctionnalités de recherche avancées et efficaces… Voici ce qui est disponible :

- recherche par mots-clés (évidemment)
- filtre par type de document
- filtre par propriétaire du document
- Drive peut reconnaitre le contenu texte d'un document numérisé grâce à la technologie de reconnaissance optique des caractères (OCR). Par exemple, si vous téléchargez l'image numérisée d'une vieille coupure de journal, vous pouvez rechercher l'un des mots cités dans l'article.

#### **Envoi de fax (gratuit)**

Grâce au module HelloFax intégré dans Google Drive, vous pouvez envoyer et recevoir un fax gratuitement. Vous pouvez faxer n'importe quel type de document, ça fonctionne comme une sorte de nouvelle imprimante. Vous en saurez plus sur le site [HelloFax.com.](https://www.hellofax.com/googledrive) Ce qui est également pratique, c'est qu'on peut rajouter une signature électronique dans un PDF avant de le faxer. A noter que HelloFax est également inclus dans les services concurrents Dropbox et Box.com.

#### **Capacité de stockage et offres payantes**

Par défaut, Drive est fourni avec 5 Go d'espace disque, gratuit. Si cela ne vous suffit pas, vous pouvez souscrire à des offres payantes. Voici les principales offres de Google Drive :

- **Gratuit** : 5 Go pour Drive + 10 Go de Gmail + 1 Go de Picasa
- **2,49\$/mois** : 25 Go pour Drive et Picasa + 25 Go de Gmail
- **4,99\$/mois** : 100 Go pour Drive et Picasa + 25 Go de Gmail
- **49,99\$/mois** : 1 To pour Drive et Picasa + 25 Go de Gmail
- jusqu'à 16 To disponible (voir ici les [détails\)](https://support.google.com/drive/answer/6374270?hl=fr&p=storage_overview&visit_id=0-636187462626592412-454964998&rd=3)

Il existe aussi une offre dédiée aux professionnels, intitulée Google Drive for Business. Elle est intégrée au sein de Google Apps pour Entreprises. Pour en savoir plus, [cliquez](https://gsuite.google.com/intl/fr/products/drive/) ici.

#### **Les concurrents de Google Drive**

Voici les principaux concurrents mondiaux proposant des services de cloud [\(source\)](https://marketingland.com/the-storage-wars-begin-as-google-drive-finally-arrives-10585) :

- **Microsoft SkyDrive :** 7 Go gratuits, offres payantes jusqu'à 100 Go (pour 50\$/an). Selon Microsoft, l'offre gratuite récemment portée à 7 Go convient à 99% des besoins (cela permet de stocker 20.000 documents Office ou bien 7.000 photos)
- **Apple iCloud :** 5 Go gratuits, offres payantes jusqu'à 100 Go (pour 50\$/an)
- **Box.com :** jusqu'à 50 Go gratuits. Les entreprises peuvent louer une offre à 1 To pour 15\$/mois
- **Dropbox :** 18 Go gratuits (mais avec une limite de la taille des fichiers). Les offres payantes commencent à 99\$/an.
- **Evernote :** l'offre premium autorise des uploads jusqu'à 1 Go/mois pour 45\$/an ou 5\$/mois
- **Amazon Cloud Drive :** 5 Go gratuits, offres payantes de 20\$ à 1000\$/an

#### **Intégration avec les autres produits de Google et de tiers**

En plus de son intégration totale dans Google Docs, Drive est bien entendu en relation étroite avec de nombreux produits de Google :

- le partage vers [Google+](https://www.webrankinfo.com/google/plus.htm)
- transfert par fichier joint dans un mail Gmail
- stockage de [photos](https://www.webrankinfo.com/google/picasa.htm) pour Picasa

Google a souhaité ouvrir Drive avec de nombreux développeurs d'applications tierces pour étendre ses fonctionnalités : envoyer des [fax,](https://chrome.google.com/webstore/detail/bocmleclimfnadgmcdgecijlblfcmfnm) éditer des [vidéos](https://chrome.google.com/webstore/detail/okgjbfikepgflmlelgfgecmgjnmnmnnb) et créer des [maquettes](https://chrome.google.com/webstore/detail/pplbmgaodhjmbklkgkgmlghaekcfhhkk) de site [Internet](https://chrome.google.com/webstore/detail/pplbmgaodhjmbklkgkgmlghaekcfhhkk) directement depuis Drive. Pour installer ces applications, rendez-vous sur le [Chrome](https://chrome.google.com/webstore/category/collection/drive_apps) Web [Store](https://chrome.google.com/webstore/category/collection/drive_apps) et suivez les sorties d'applications encore plus utiles à venir. Pour en savoir plus, consultez la vidéo ci-dessous.

#### **Envie de tester ?**

Lisez ma remarque ci-dessous sur les CGU de Google Drive puis démarrez sur [drive.google.com](https://drive.google.com/) ! Ou consultez [l'aide](https://support.google.com/drive/?hl=fr) en ligne.

**Si vous testez, dites-nous ce que vous en pensez dans les commentaires !** On discute également de [Google](https://www.webrankinfo.com/forum/t/google-drive-mis-en-ligne-et-officialise-par-erreur.153898/) Drive dans le forum. **Conditions d'utilisation de Google Drive**

A l'heure où j'écris, il reste un point qui me perturbe : les conditions générales d'utilisation (CGU). Désormais chez Google (depuis mars 2012) ces CGU sont très globales, si bien qu'il faut aller lire les CGU [générales](https://www.google.com/intl/fr/policies/terms/) de Google. Voici un extrait du contenu de la partie « Vos contenus et nos Services » :

*En soumettant des contenus à nos Services, par importation ou par tout autre moyen, vous accordez à Google (et à toute personne travaillant avec Google) une licence, dans le monde entier, d'utilisation, d'hébergement, de stockage, de reproduction, de modification, de création d'œuvres dérivées (des traductions, des adaptations ou d'autres modifications destinées à améliorer le fonctionnement de vos contenus par le biais de nos Services), de communication, de publication, de représentation publique, d'affichage ou de distribution public desdits contenus.*

Comment interprétez-vous cela ? On a étrangement l'impression qu'on accorde à Google le droit de publier tous nos documents où il veut et globalement d'en faire ce qu'il veut !!!

#### **Présentation en images**

*Vidéos de Google Drive*

Voici la vidéo officielle du lancement de Google Drive :

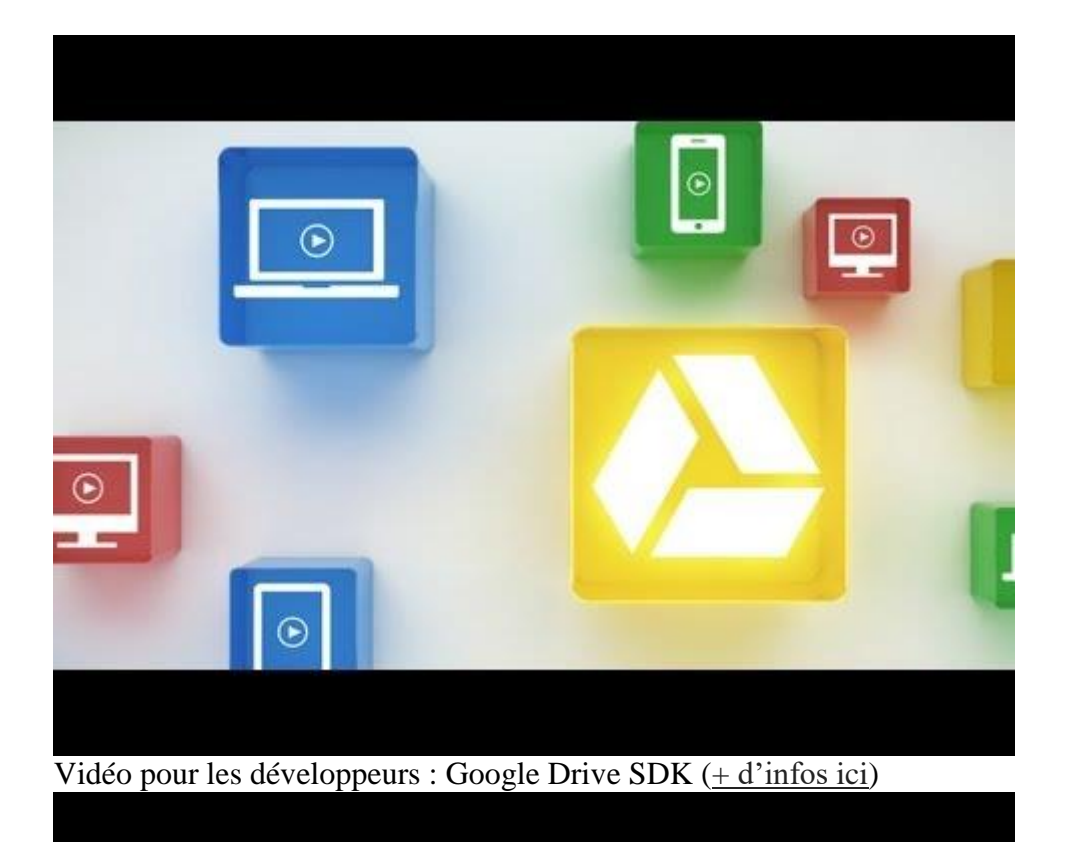

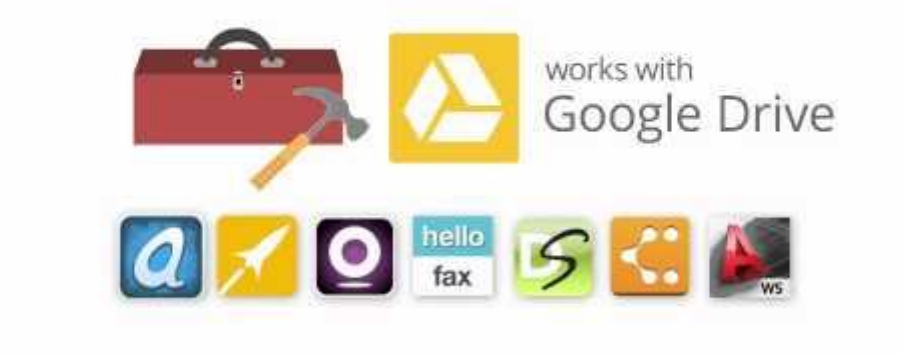

#### *Fonctionnalités en images*

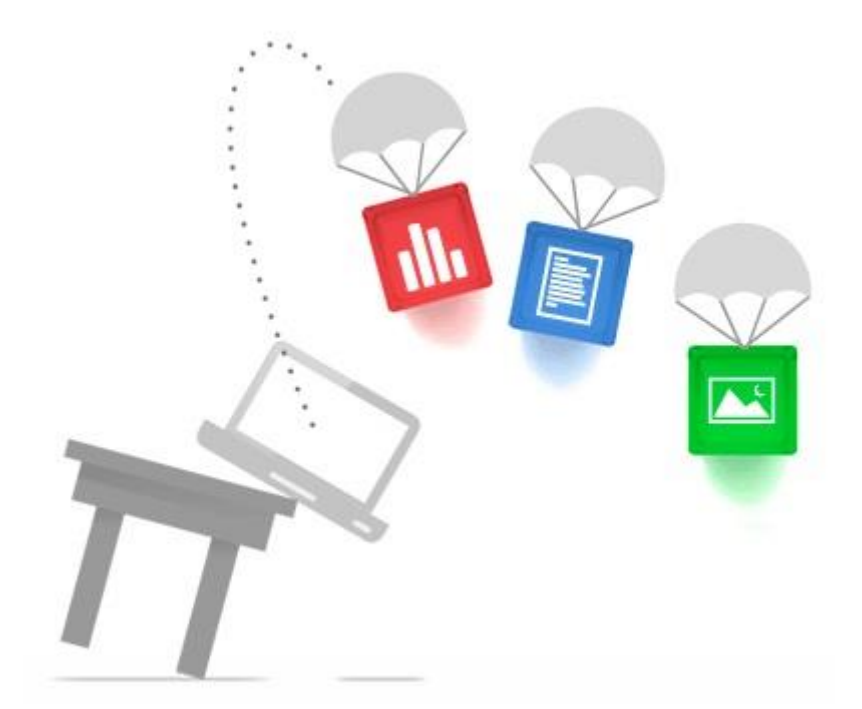

Stockez vos fichiers en lieu sûrCertains événements sont inévitables. Votre téléphone tombe à l'eau. Votre ordinateur portable décide qu'il ne s'allumera plus. Quoi qu'il arrive, vos fichiers sont stockés en lieu sûr avec Google Drive.

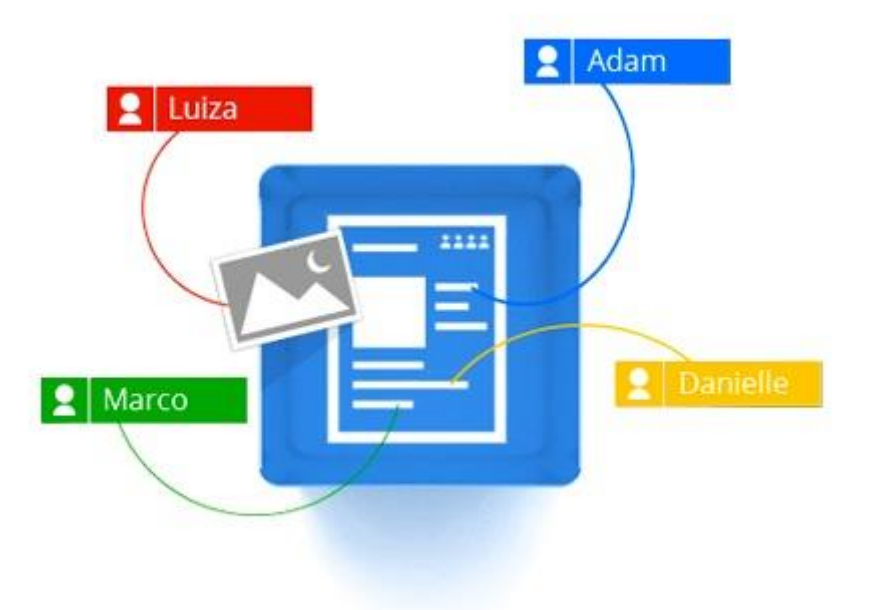

Bien plus qu'un simple espace de stockage, Google Drive vous permet de partager vos fichiers avec qui vous voulez et de les modifier à plusieurs, à partir de n'importe quel appareil.Avec Google Drive, accédez instantanément à Google Documents, une suite d'outils d'édition qui favorise la collaboration, où que vous soyez.

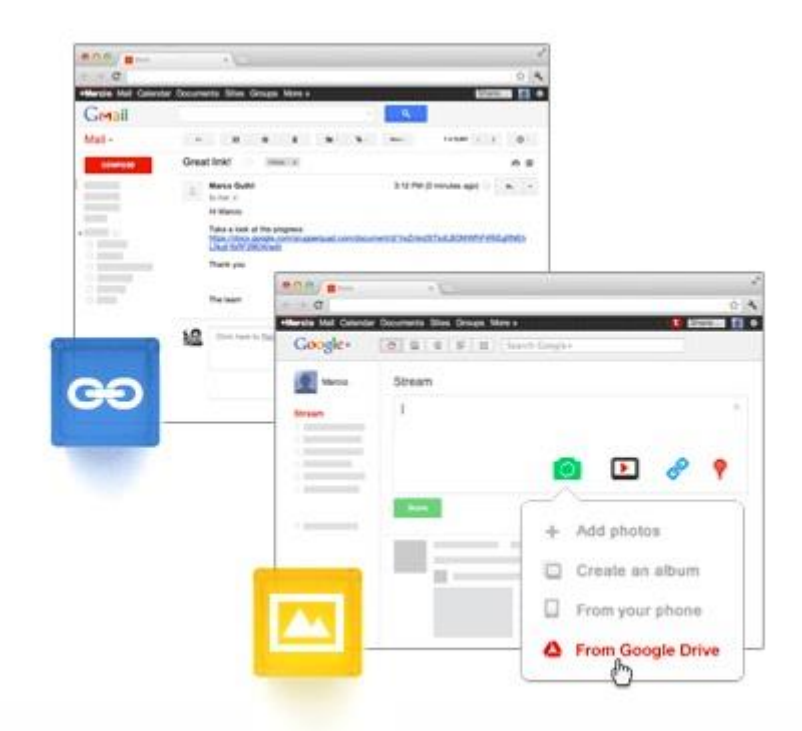

Gmail : Dites adieu aux pièces jointes volumineuses. Grâce à un lien Google Drive envoyé via Gmail, vos destinataires disposent automatiquement de la même version du fichier.Google+ : Les vidéos et photos que vous stockez dans Google Drive sont instantanément disponibles dans Google+. Il vous suffit d'un clic pour les partager avec vos cercles.

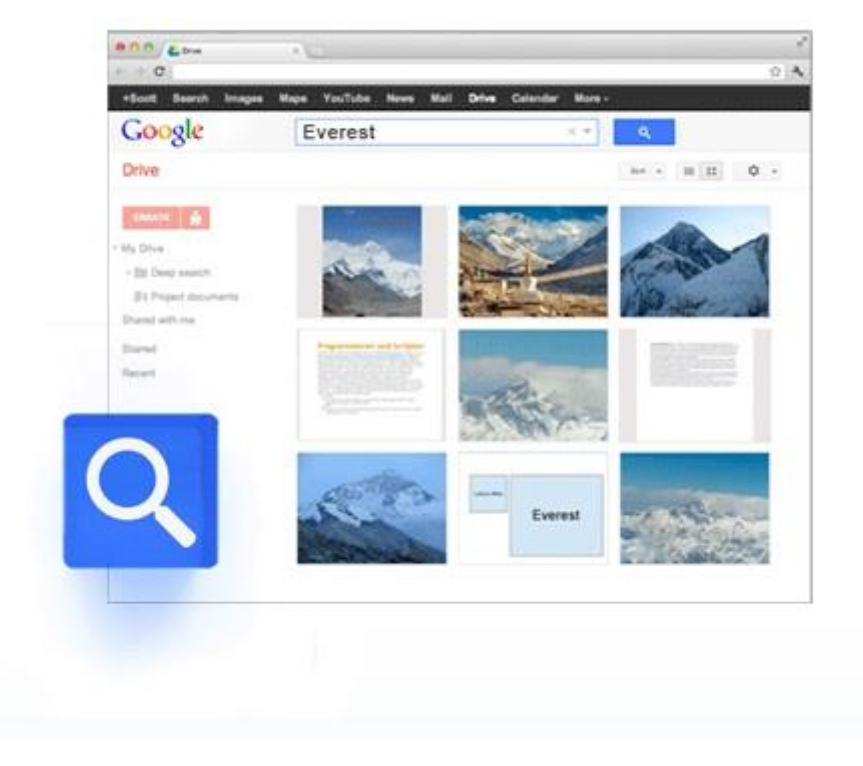

Google Drive permet d'accéder à vos fichiers plus rapidement. Recherchez du contenu par mot clé et filtrez par type de fichier, propriétaire, etc. Google Drive peut même reconnaître des objets dans vos images et du texte dans les documents numérisés

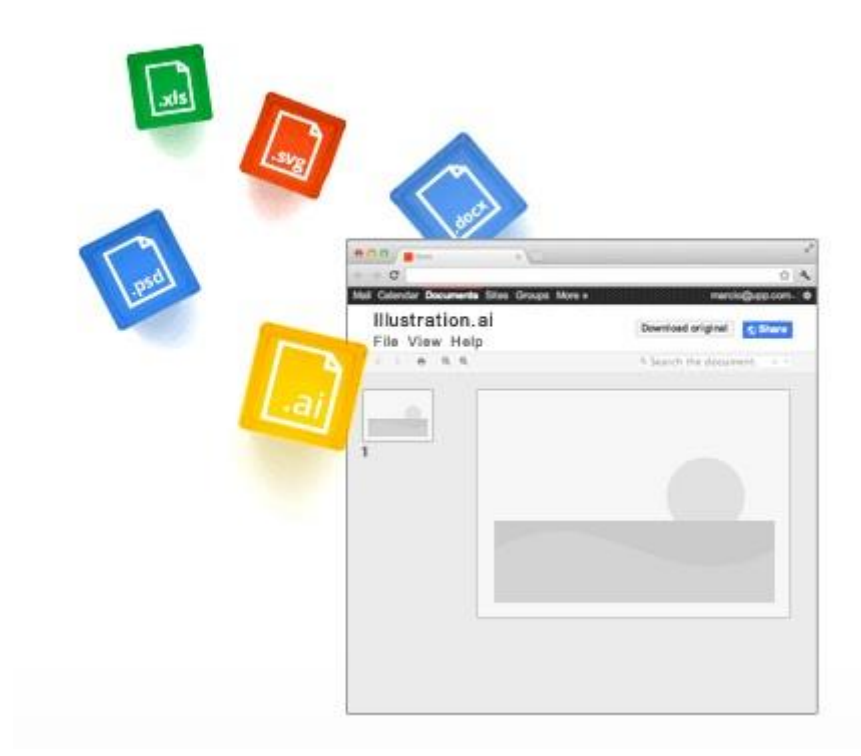

Ouvrez plus de 30 types de fichiers directement dans votre navigateur, y compris des vidéos HD, des fichiers Adobe Illustrator et Photoshop, même si le programme correspondant n'est pas installé sur votre ordinateur.

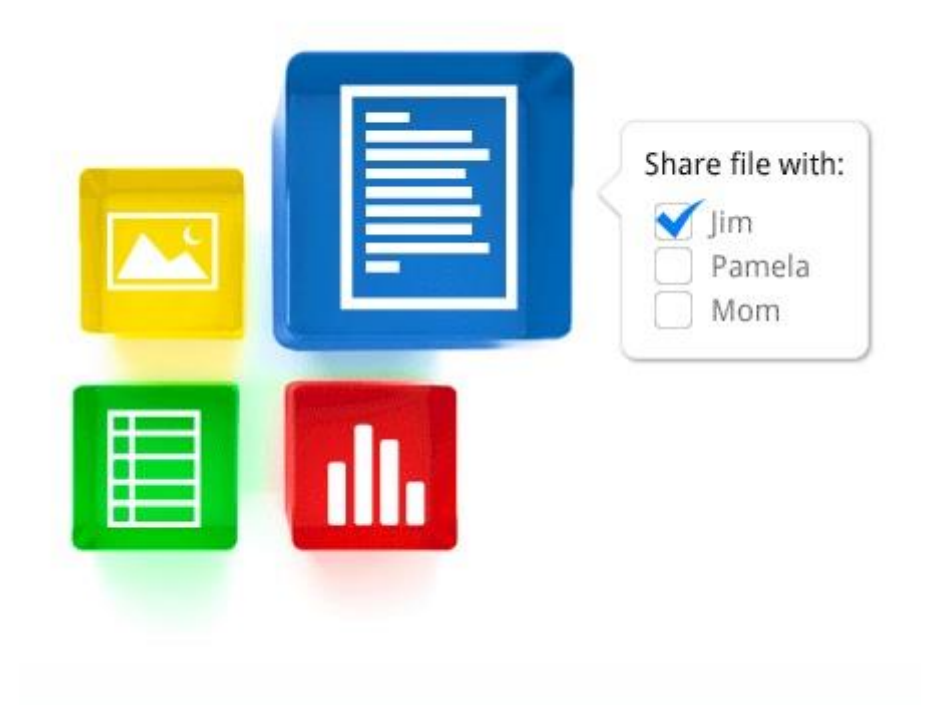

Vous pouvez partager des fichiers ou des dossiers avec les personnes de votre choix, et déterminer si celles-ci peuvent visualiser, modifier ou commenter vos documents

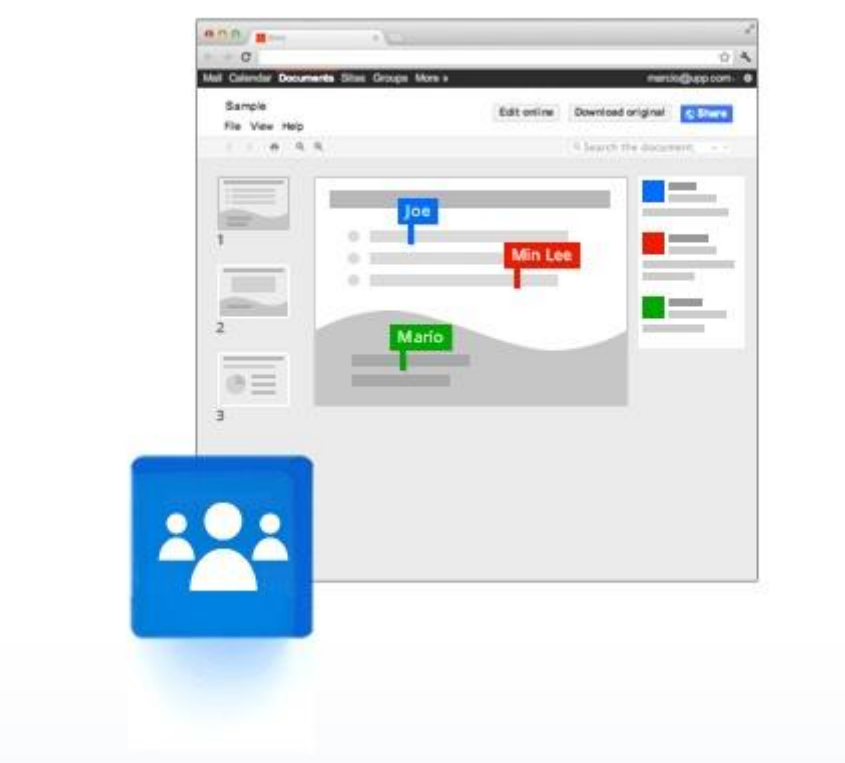

Créez et répondez aux commentaires pour échanger, proposer des idées et rendre vos fichiers plus collaboratifs.

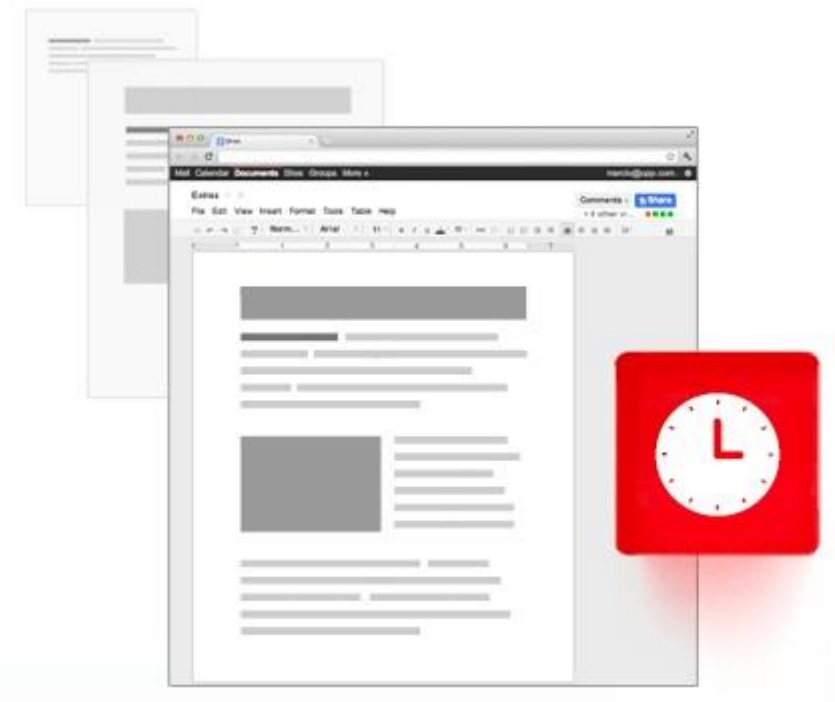

Google Drive effectue un suivi de toutes les modifications que vous apportez : lorsque vous cliquez sur « Enregistrer », une nouvelle version du document est enregistrée. Vous pouvez automatiquement revenir sur les modifications effectuées pendant les 30 derniers jours ou choisir une version et l'enregistrer définitivement.

[3d](https://formationdigital.mc-informatique.fr/Lecons/3d/) **2 [Chapitres](https://formationdigital.mc-informatique.fr/Lecons/3d/)**

#### **Contenu de la Leçon**

[Street](https://formationdigital.mc-informatique.fr/Chapitres/streetview/) View

# Créer ou importer des photos à 360°

Vous pouvez créer ou importer des photos à 360° à l'aide de l'application Street View. Lorsque vous importez une photo à 360°, elle apparaît sur la carte où elle devient visible par les autres utilisateurs.

**Remarque** : Vous pouvez également ajouter des photos à 360° à l'aide d'applications développées par d'autres entreprises. Pour savoir comment procéder, consultez le site Web du créateur de l'application.

### Créer des photos avec votre téléphone

- 1. Ouvrez l'application Street View
- 2. Appuyez sur Créer <sup>1</sup>.
- 3. Appuyez sur Appareil photo **dans l'angle inférieur droit.**
- 4. Prenez une série de photos.
- 5. En bas de l'écran, appuyez sur OK  $\checkmark$ .
- 6. Votre photo à 360° est assemblée, puis enregistrée dans l'onglet "Privées" de votre téléphone. La photo est également enregistrée sur votre téléphone (sauf si ce paramètre est désactivé).

### Créer des photos avec une caméra 360°

- 1. [Configurez,](https://support.google.com/maps/answer/6281877) et connectez votre téléphone et la caméra 360°.
- 2. Appuyez sur l'icône bleue de la caméra associée **D**
- 3. Si vous regardez en bas à droite dans l'onglet "Profil", vous voyez un cercle bleu entouré d'un anneau orange chaque fois qu'une nouvelle photo à 360° est prise. Attendez que toutes les photos soient affichées dans l'onglet "Profil" pour déconnecter ou débrancher la caméra.

[Blender](https://formationdigital.mc-informatique.fr/Chapitres/blender/)

## Blender

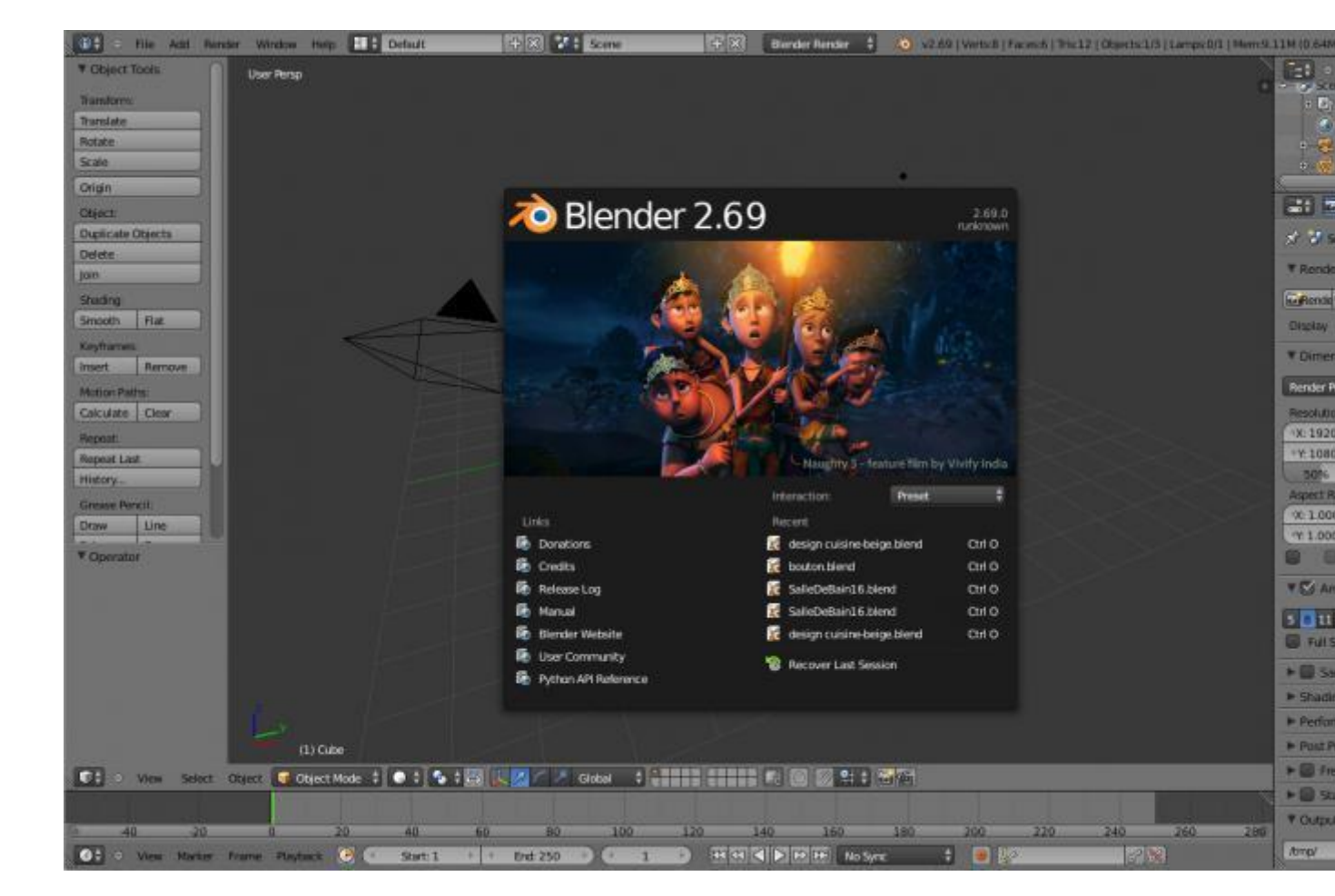

[PreviousNext](https://framalibre.org/content/blender#field-capture-d-cran-carousel)

Blender est un puissant logiciel de modélisation, d'animation et de rendu 3D. Il contient de nombreuses fonctionnalités avancées. Il dispose d'un moteur de jeu intégré (Blender game engine) qui permet de créer des jeux ou des applications 3D.

Il permet également le montage vidéo via son module Video Sequence Editor (VSE), la composition vidéo cinématographique ("compositing"), entre autres.

Blender est un logiciel permettant d'obtenir (avec le travail et le savoir-faire) des résultats professionnels. Il reste néanmoins utilisable pour un usage amateur, de nombreux tutoriels existant sur internet.